## **Java+MySQL** 專題:設定 **JDBC** 連結

- **Java** 連結 **MySQL** 設定
	- 下載 **MySQL Connector/J**

‧解壓縮

- ◆ 複製 Connect Jar 檔案
	- mysql-connector-java-5.1.45-bin. jar
- ◆ 張貼上 **Connect Jar 檔**案
	- ‧自行指定位置:C:\JAR
- 設定 **CLASSPATH** 環境變數
	- ‧變數名稱:CLASSPATH
- 『.;C:\JAR\ mysql-connector-java-5.1.45-bin.jar;%CLASSPATH%』 查詢設定結果:**Set** 命令

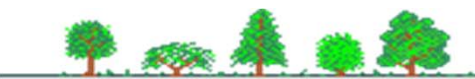